# 学位论文提交 常见问题答疑

# **1. 如何在图书馆系统提交电子版学位论文?**

点击北京师范大学图书馆主页(<http://www.lib.bnu.edu.cn/>)下方"学位论文"按钮,进入 "学位论文提交系统",点击"论文提交"完成学校统一身份认证登录后,即可进行论文提交。

**注:请提交不加密的 PDF 格式电子论文。**

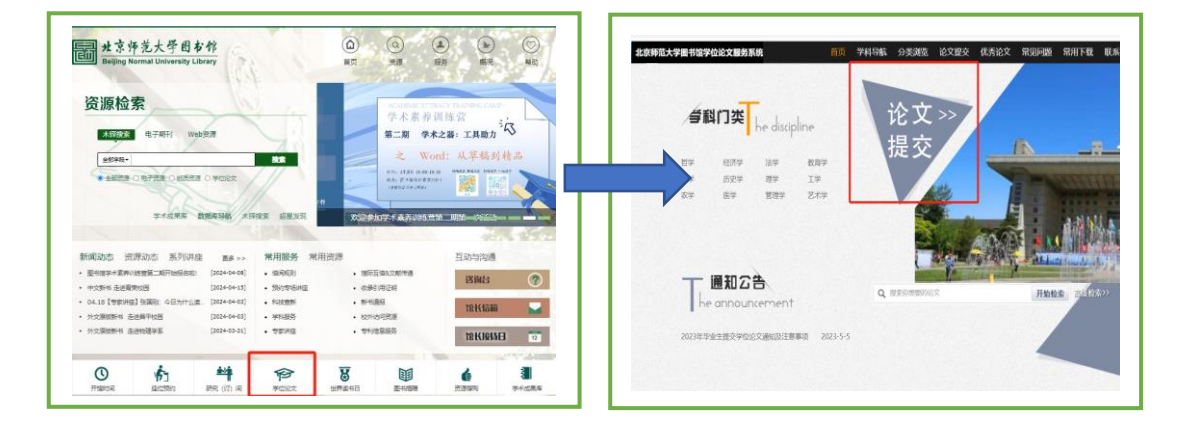

#### **2. 辅修学士学位毕业生如何提交电子版学位论文?**

辅修学士学位毕业生需提交主修和辅修专业两篇毕业论文。请先进入提交系统"我的信 息"页面,点击"申请多学位",待系统审核通过后,分别提交主、辅修两篇论文。在提交辅修 专业论文时,注意填写辅修院系、专业等信息。

# **3. 涉密学位论文需要提交到图书馆系统吗?**

不需要。但请相关毕业生持涉密学位(毕业)论文证明材料原件及复印件到所在校区图 书馆登记后,方可办理离校手续。

办理地点:图书馆主馆一层 B 区 101 室(北京校区) 电话:010-58809922

图书馆总馆三层 B 区 B305 室(珠海校区) 电话:0756-3683635

**4. 学位论文应该在什么时间提交完成?**

请在答辩通过且确认论文无修改后,尽快提交电子学位论文;因提交成功后,系统审核 需要 2-3 个工作日, 请合理安排提交时间, 避免影响毕业离校手续办理。

注:论文提交高峰期,图书馆将根据论文提交先后顺序进行加急审核,审核结果需要 2- 3 个工作日发布。

## **5. 在哪里可以查看学位论文审核结果?**

论文提交成功 2-3 个工作日后,可以通过三种方式查看审核结果:

- (1)进入 图书馆"学位论文提交系统"查看(审核通过的论文状态将显示"等待发布"字样)。
- (2) 查看邮箱: 通过提交论文时填写的电子邮箱查看审核结果。
- (3)查看学校企业号微信消息。

## **6. 已在研究生院系统提交了论文,还需要在图书馆系统提交吗?**

需要。毕业生除了向研究生院提交论文外,还需在图书馆学位论文系统提交电子论文。 论文审核通过后,方可办理离校手续。

## **7. 在图书馆的检索机上可以提交电子学位论文吗?**

**北京校区图书馆**各楼层检索机(电脑桌面有"学位论文提交字样")均可提交学位论文。 请点击电脑桌面上的"学位论文系统"图标提交论文。

**珠海校区图书馆**总馆 C201、B202、B302 阅览室和文华苑分馆的公用电脑均可提交学位 论文。

#### 温馨提示:

请提前将电子论文的 PDF 版本和 WORD 版本存至 U 盘, 便于现场提交时使用。

## **8. 在哪里可以下载学位论文规范封皮等模板?**

进入图书馆学位论文系统首页,点击右上方导航功能栏的"常用下载"即可根据需要进行 模板下载。

#### **9. 提交的电子版学位论文包含哪些内容?**

**学位论文内容及排列顺序为:**论文封面、论文原创性声明(诚信承诺书)和使用授权书、 中英文摘要和关键词、目录、正文、参考书目,致谢等部分。

温馨提示:

提交的学位论文须为最终版本且电子版与纸本完全一致,文档须为PDF 格式且不加密。

## **10. 电子版论文中《学位论文诚信承诺书》和《使用授权书》需要签字吗?**

电子论文建议上传有签字的版本;纸本论文中必须要有作者和导师的签字。

#### **11. 可以在答辩前先提交电子版论文吗?**

不可以!请在答辩后提交,因为论文答辩后往往还会根据答辩委员会的意见进行修改, 为确保电子版论文和印本论文内容的一致性,因此须在答辩通过后再提交。

#### **12. 提交页面内的学位年度字段怎么填写?**

提交页面内,学位年度字段指的是学生正式毕业的年度,如:2024 年 6 月获得学位, 毕业年度为 2024 年。注: 毕业年度为四位数, 不要在年度后加 06、10 等月度。

# **13. 学位论文已提交,但发现问题需要修改,怎么办?**

这个问题分三种情况:

**(1)提交的论文,系统未审核之前:**

请进入图书馆论文提交系统,点击下方"修改我的论文",进入修改界面进行修改后再次 提交。

## **(2)提交的论文,系统已审核,但未通过:**

这种情况下,你的邮箱和学校企业号微信将会收到论文审核不通过的修改意见。请进入 系统,按要求进行修改,再次提交即可。

## **(3)提交的论文,系统已审核通过:**

审核通过后的论文,作者不能修改论文信息。如因特殊原因必须修改,请进入"图书馆 论文提交系统",在论文提交页面,点击右上方"论文重新提交"按钮,写明申请修改原因,点 击"确定"。待系统审核通过,方可进行修改。

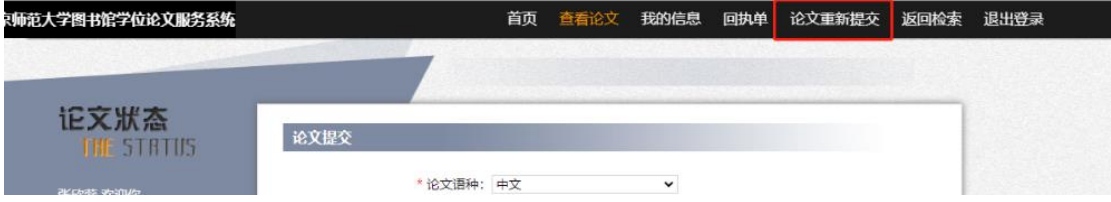

## 温馨提示:

为节省您的宝贵时间,请毕业生待答辩通过,确认论文无修改后再提交学位论文,避免 审核通过后,再次提交修改申请的麻烦。

# **14. 论文提交过程中,出现提交失败怎么办?**

常见问题有四种,出现原因及解决方式见下表:

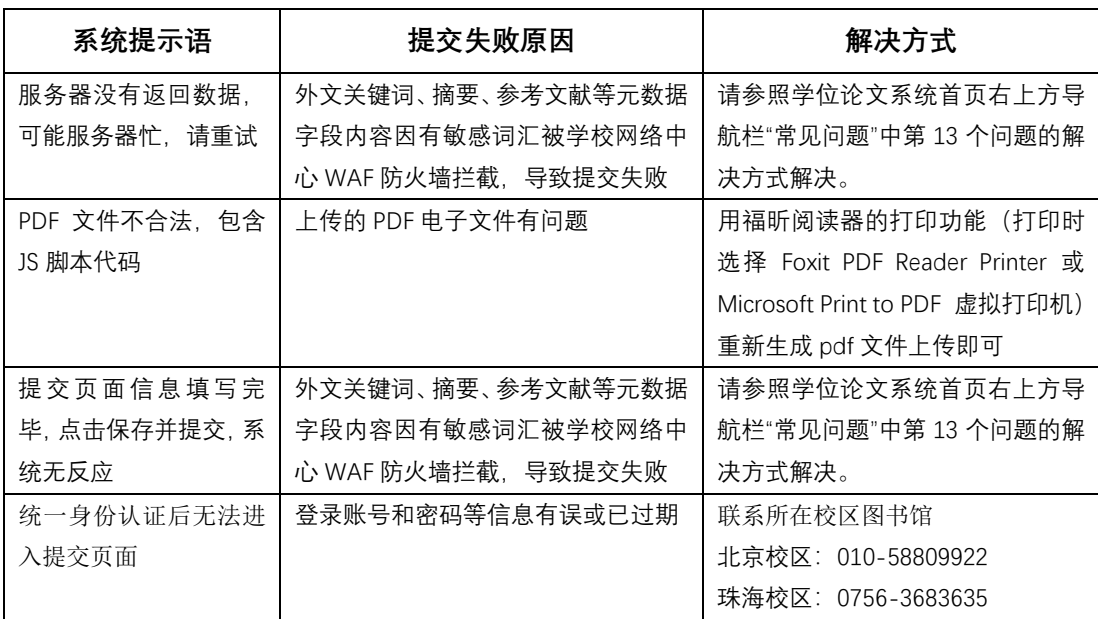

#### **15. 风险论文如何提交?**

如果毕业生的学位论文为风险论文,为避免影响离校手续的办理,可先提交初始版本, 待修改完成后,联系所在校区图书馆(北京校区 010-58809922;珠海校区 0756-3683635) 替换终版论文。

## **16. 纸本论文需要本人送到图书馆吗?**

不需要。研究生纸本学位论文由各院(系)集中收缴;本科生纸本论文由教务部集中收 缴;博士后纸本论文由人事处收缴,收缴完毕后将统一送交所在校区图书馆,所以作者只需 交给本人所在院系(博士后研究报告交予人事处)即可。

#### **17. 提交到图书馆的学位论文,何时可以面向读者开放?**

#### **(1)电子版学位论文开放发布时间**

提交到图书馆系统的电子学位论文,自作者提交之日起,一年后可在图书馆学位论文系 统开放**校园网范围内**的在线阅览。比如:学位论文提交到图书馆系统的时间为 2023 年 6 月 1 日,其开放发布时间为 2024 年 5 月 31 日。

#### **(2)纸质版学位论文的开放阅览时间**

纸质版学位论文由院系送交到图书馆后,将进行信息核对、著录编目、附件加工等入藏 流程。加工完毕后,博士、博士后纸本论文于次年 5 月中下旬集中调拨至图书馆主馆南区三 层学位论文阅览室,提供阅览服务;学士、硕士纸本论文集中保存,不提供阅览服务。

#### **18. 结业转毕业的学生,如何提交学位论文?**

(1)如数字京师账号有效,按常规提交方式即可。

(2)如数字京师账号已注销,不能进入图书馆学位论文系统,请将**姓名、学号、院系、专 业、取得学位的时间**发至图书馆邮箱,并说明情况。待图书馆确认后,将回发提交链接,请 点击链接,提交论文。

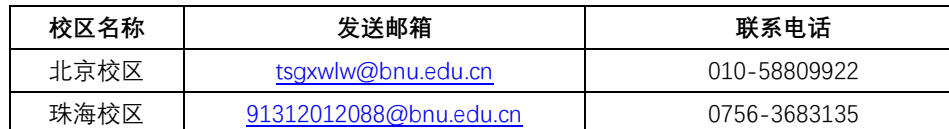

发送邮箱及电话:

## **19. 通知要求提交的 PDF 版电子论文不能加密,这个必须吗?**

必须。如后期作者因电子论文丢失等原因,需要图书馆提供其电子版论文时,如果提交 的文件是加密版,图书馆无法帮作者下载电子论文。所以,请提交不加密版本。

#### 北京师范大学图书馆

## 资源建设部